## **Individuelle Artikelpreise**

## [Sie können hier für bestimmte Kunden, Gäste oder auch Kundengruppen individuelle Preise auf](https://doku.osgtrade.de/lib/exe/detail.php?id=backend%3Aindividuelle_artikelpreise&media=backend:indvi_preis_01.png) [bestimmte Artikel festlegen. Dies geschieht durch Eingabe in ein Feld.](https://doku.osgtrade.de/lib/exe/detail.php?id=backend%3Aindividuelle_artikelpreise&media=backend:indvi_preis_01.png)

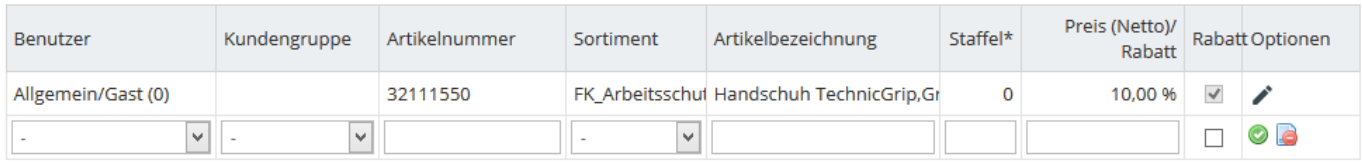

## NEUEN DATENSATZ HINZUFÜGEN

In diesem Beispielbild ist der Artikel 3211550 für Gäste mit 10% rabattiert. Um also einen eigenen Rabatt hinzuzufügen müssen Sie lediglich auf neuen Datensatz hinzufügen klicken und in der Tabelle die Werte hinterlegen:

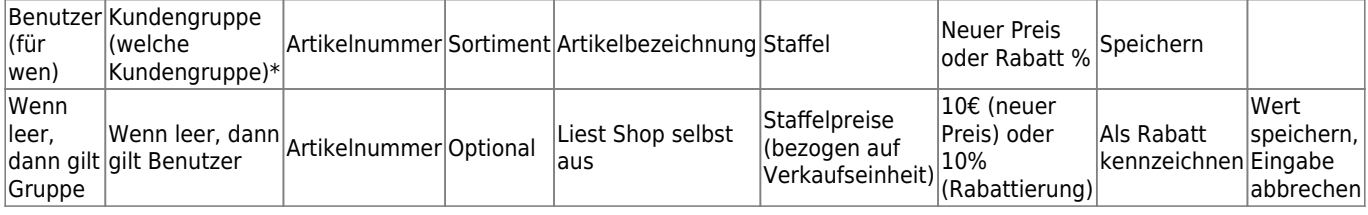